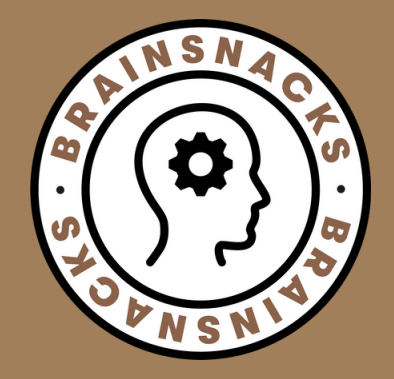

# ZOOM

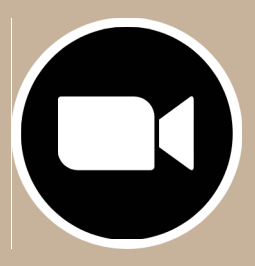

**1. ZOOM herunterladen & installieren: https://zoom.us/download**

**2. Oder auf den Einladungslink in der Email klicken**

**3. Oder "An einem Meeting teilnehmen" auf www.zoom.us wählen**

**4. Einwahl per Telefon unter der: +49 69 71049922**

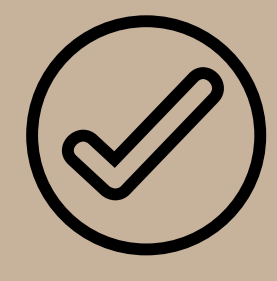

**Mehrere Möglichkeiten sich einzuloggen:**

**- auf einen Einladungslink in der Email klicken**

**- oder "An einem Meeting teilnehmen" auf www.zoom.us wählen**

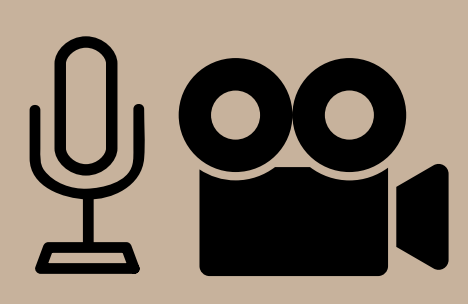

### **AUDIO + VIDEO**

- **- Bitte schalten Sie Ihr VIDEO ein.**
- **- Bitte schalten Sie Ihr AUDIO ein.**
- **- Meeting-ID eingeben**
- **- Eigenen Namen eingeben**

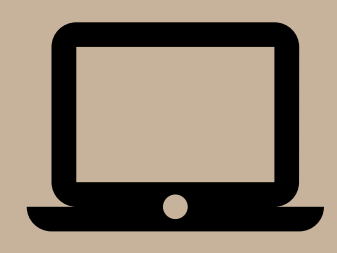

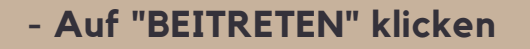

## **VORAB EINLOGGEN**

# **BEITRETEN**

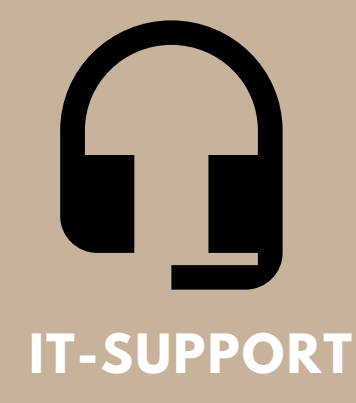

#### **BEI FRAGEN:**

**Sollten Sie Schwierigkeiten bei der Nutzung von ZOOM haben, stehen Ihnen die IT-Partner IQUNIT IT GmbH gerne 1 Stunde vor und während des gesamten ONLINE-Seminars zur Verfügung:**

#### **TELEFON: +49 731 95349522 EMAIL: SUPPORT@IQUNIT.COM**

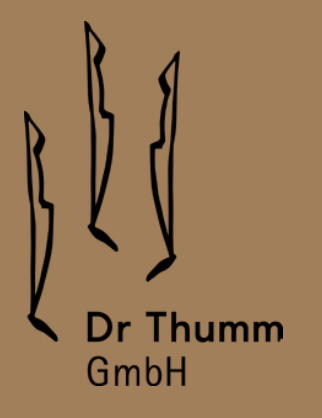